# **Quick Guide to Creating and Running Queries**

- Creating the Query
  - Select a Folder or Item from section #1, 3 or 5
  - Next, select the RUN QUERY button at the bottom of the Query Panel -.
  - As the Query finishes, a new Folder is created in the Previous Queries Panel
- Results appear in Show Query Status Panel
- The full results of the query are placed in a Query Report.
- The Query Report for contains the full results of the query:

## Quick Overview for Creating and Running a Query

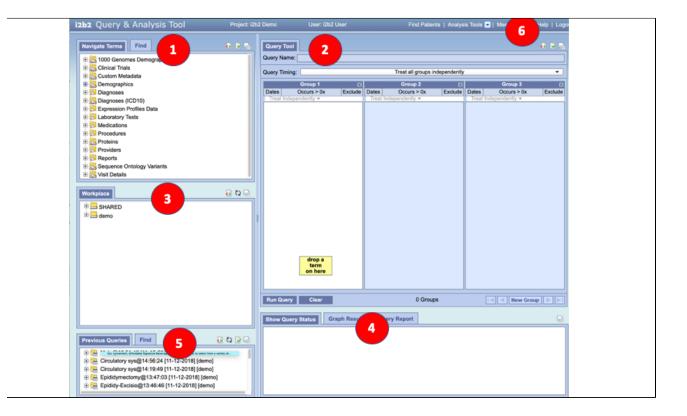

This section describes the process of creating and running a query and reviewing the output.

### Creating the Query

To create a query, it is necessary to define what information will be retrieved from the databases. Items can be selected from other i2b2 Web Client views and dragged and dropped (copied) into the Query Tool Group panels on the right.

|                                                                                         | Navigate Terms Find                                      | ō 🖻 🖣 | Query Tool                                                                      |
|-----------------------------------------------------------------------------------------|----------------------------------------------------------|-------|---------------------------------------------------------------------------------|
| Sel<br>ect<br>a<br>Fol<br>der<br>or<br>Ite<br>m<br>fro<br>m<br>se<br>cti<br>on<br>#1, 3 | <ul> <li>□ □ □ □ □ □ □ □ □ □ □ □ □ □ □ □ □ □ □</li></ul> |       | Query Name: Query Timing: Group 1 Dates Occurs > 0x Exclude Treat Independently |
|                                                                                         | Workplace                                                | 0 Q 🗐 | Cardiac Tests                                                                   |

For example, From Navigate Terms Panel (#1) select Laboratory Tests and then Chemistry

Grab "Cardiac Tests" and drag over

And drop it in to panel #2 "Group 1".

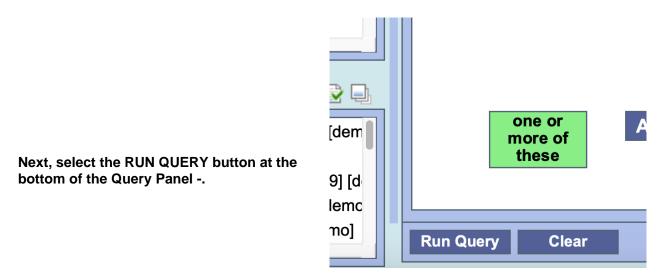

Next, i2b2 will ask for the desired Output Selection -->

When a query is run, it needs the desired type of results that the server will return. There are several result types available, each of which will yield a different output.

Patient set: Provides a list of patients who met the search criteria.

**Encounter set:** Provides the total number of encounters that met the search criteria

Number of patients: Provides the total number of patients who met the search criteria

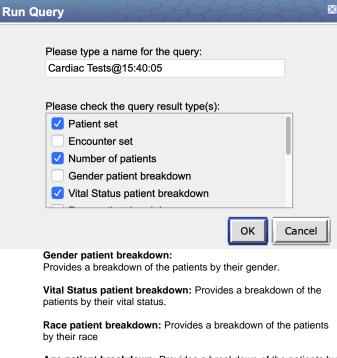

Age patient breakdown: Provides a breakdown of the patients by their age.

Timeline: Not used in the Web Client. If selected it will work the same as patient set

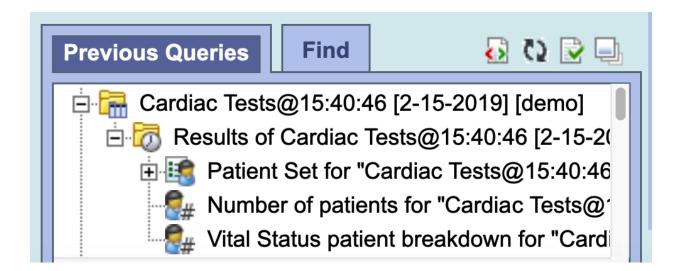

As the Query finishes, a new Folder is created in the Previous Queries Panel

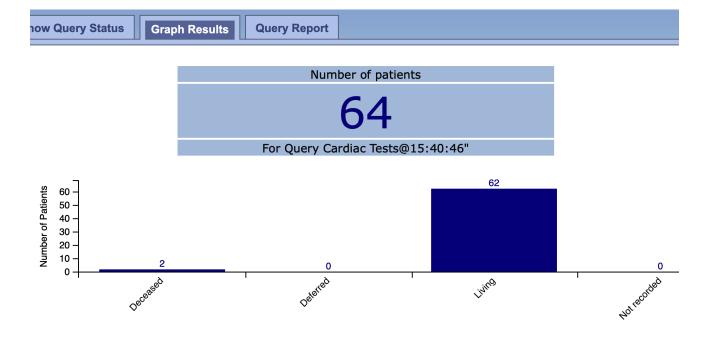

## Results appear in Show Query Status Panel

When completed, in the Show Query Status panel, graphical results will be displayed automatically. The panel can be expanded by clicking the Expand Panel button will expand the results.

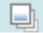

# i2b2 Query Report

The query entitled "Cardiac Tests@15:40:46" submitted on 2019-02-15 23:40:49, was successfully completed on 2019-02-15 23:40:50. This query was performed by "i2b2 User". The search was completed in 1 seconds.

# Query Definition

Temporal Constraint: Treat All Groups Independently

All Groups

Cardiac Tests
Labtests \ Chemistry \ Cardiac Tests
Independent of Visit
From earliest date available to latest date available
# of times an item is recorded is > 0

The full results of the query are placed in a Query Report.

Pressing the Query Report button brings up this report

The Query Report for contains the full results of the query:

| 🔴 🔴 💼 Query Report (page 1 of 2) 🗸            |             |                                  |                            |  |
|-----------------------------------------------|-------------|----------------------------------|----------------------------|--|
| □ •     Q     ①       View     Zoom     Share |             | ✓ ✓ 📩 🐼<br>Highlight Rotate Mark | up Search                  |  |
| chart.png                                     | chart-2.png | chart-3.png                      | Query Report (page 1 of 2) |  |
|                                               |             |                                  |                            |  |

# i2b2 Query Report

The query entitled "Cardiac Tests@11:31:52" submitted on 2019-02-28 19:32:00, was successfully completed on 2019-02-28 19:32:01. This query was performed by "i2b2 User". The search was completed in 1 seconds.

## **Query Definition**

Temporal Constraint: Treat All Groups Independently

All Groups

### 👼 Cardiac Tests

Labtests \ Chemistry \ Cardiac Tests Independent of Visit From earliest date available to latest date available # of times an item is recorded is > 0

## **Query Results**

### Total Number of Cases

Total Patients Matching Query 64

### Total Unique Patients by Vital Status

| Vital Status | Counts |
|--------------|--------|
| Deceased     | 2      |
| Deferred     | 0      |
| Living       | 62     |
| Not recorded | 0      |

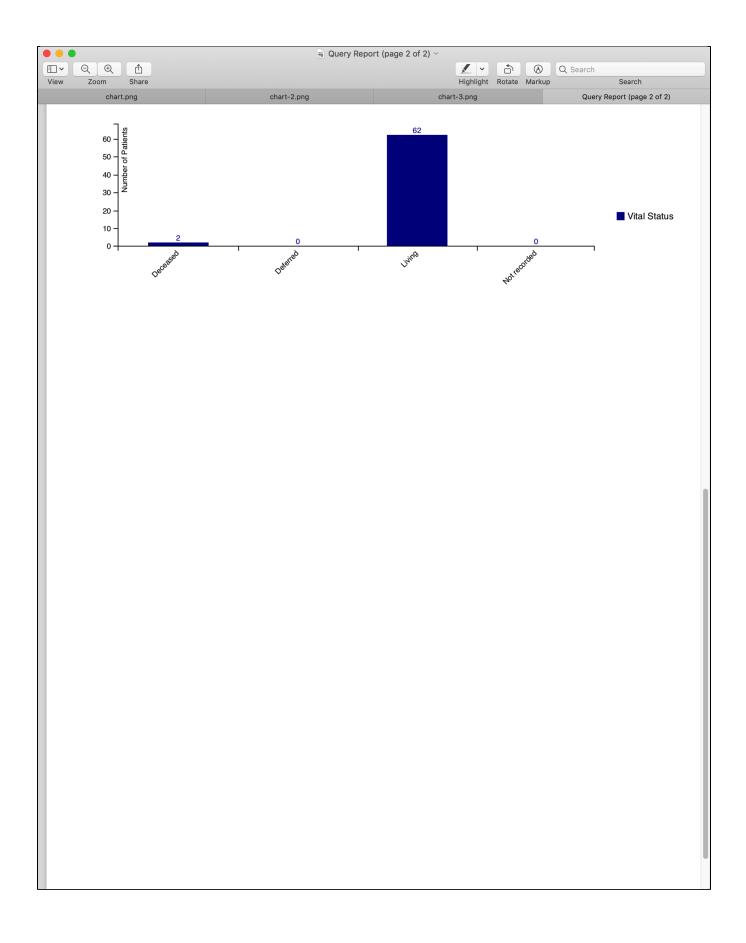

#### Above on this Page

- Quick Overview for Creating and Running a Query
  Creating the Query
  Results appear in Show Query Status Panel
  The Query Report for contains the full results of the query:

Web Client Help Topics - Top Level

Back to i2b2 Web Client Help - TOP